#### **2017 January USPS Rate Update is now available.**

Here are your **CRITICAL TASKS** for this update: **TASK #1: Update rates for USPS®. TASK #2: Check New Changes for January 2017 for USPS®. TASK #3: Verify you have the new rates. TASK #4: Set Markups and Accessorial charges. TASK #5: Set up Priority Mail Cubic Rate**

### **THE DUE DATE IS JANUARY 22nd!**

#### **You must perform this update by Sunday, January 22nd.**

**PLEASE NOTE:** Our instructions are easy, detailed and comprehensive. Anyone should be able to follow the instructions. **HOWEVER**, we understand that some people will not want to go through the procedure. **If that is the case, you may [contact ShipRite by filling out the support ticket form on our contact page](http://support.shiprite.net/open.php) to make an appointment for us to log in and do it for you for a service fee of \$45.00.**

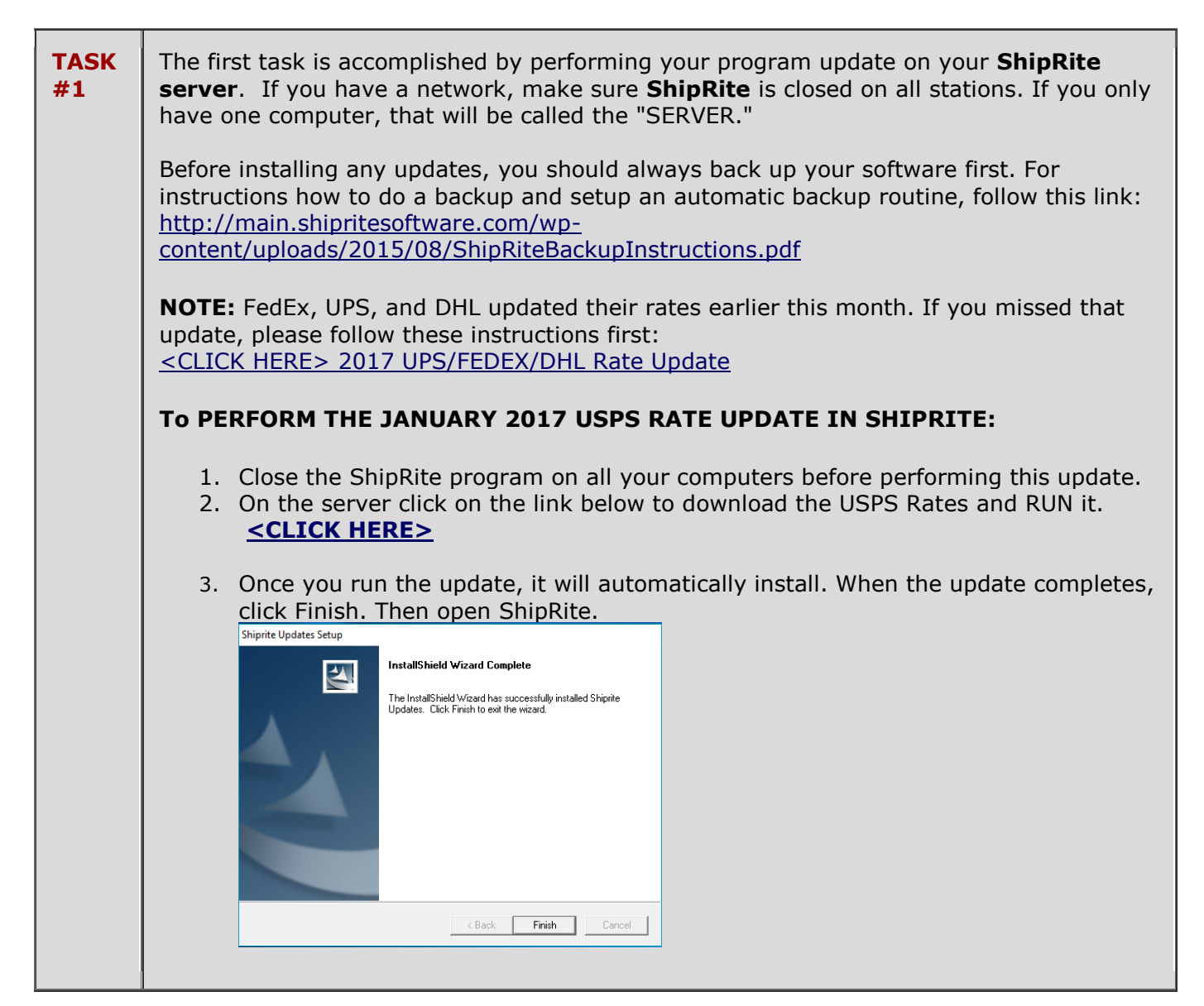

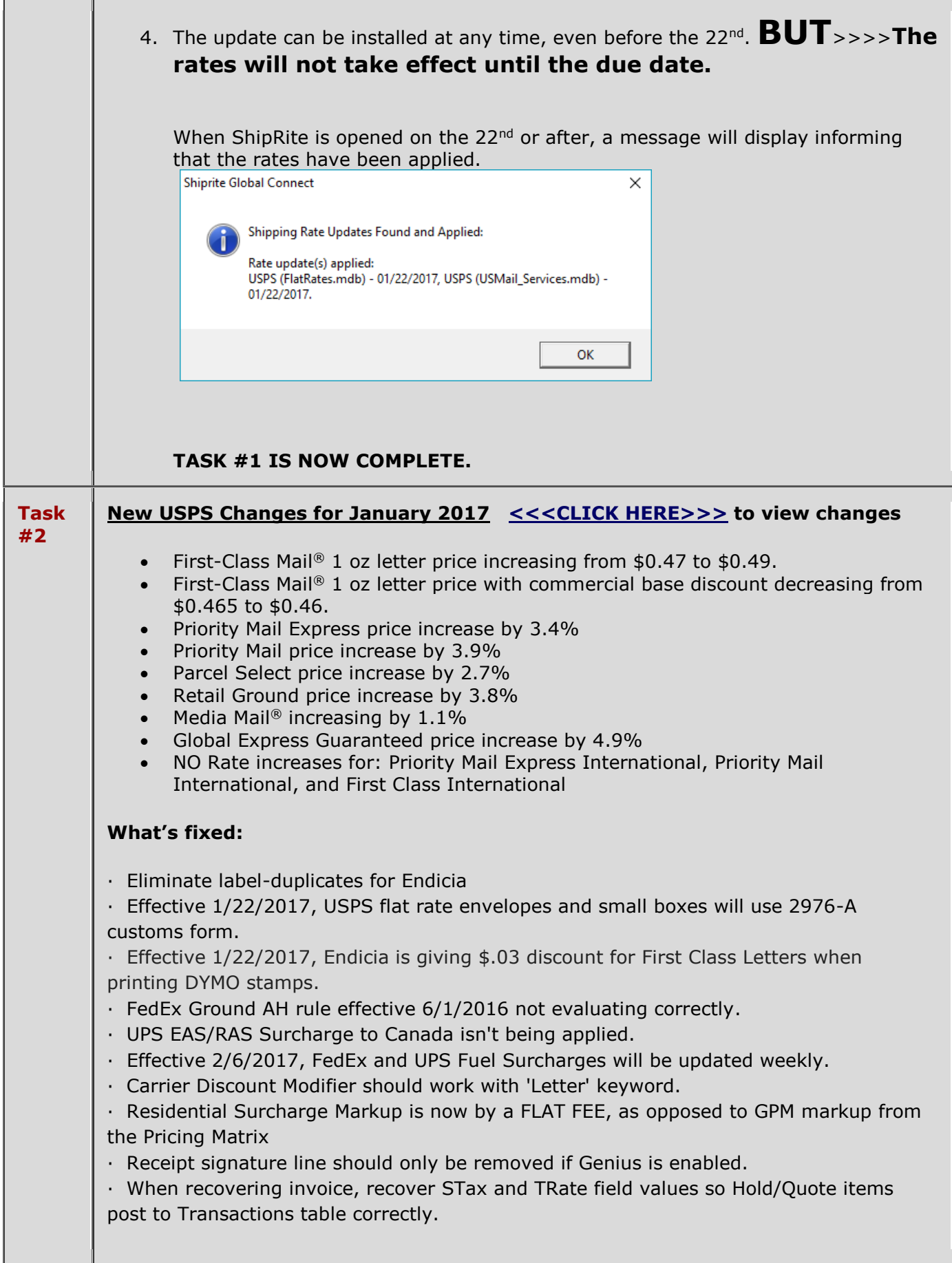

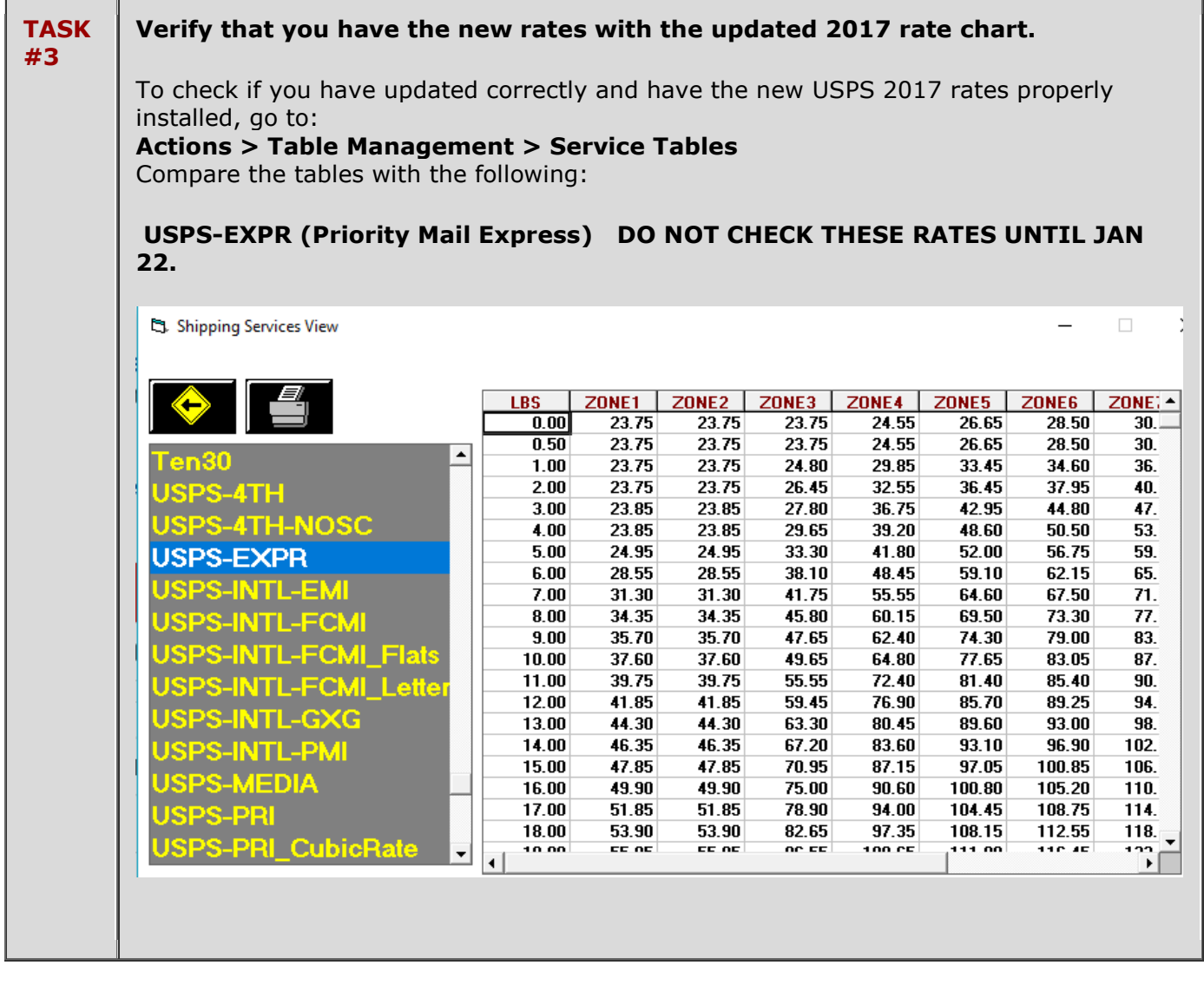

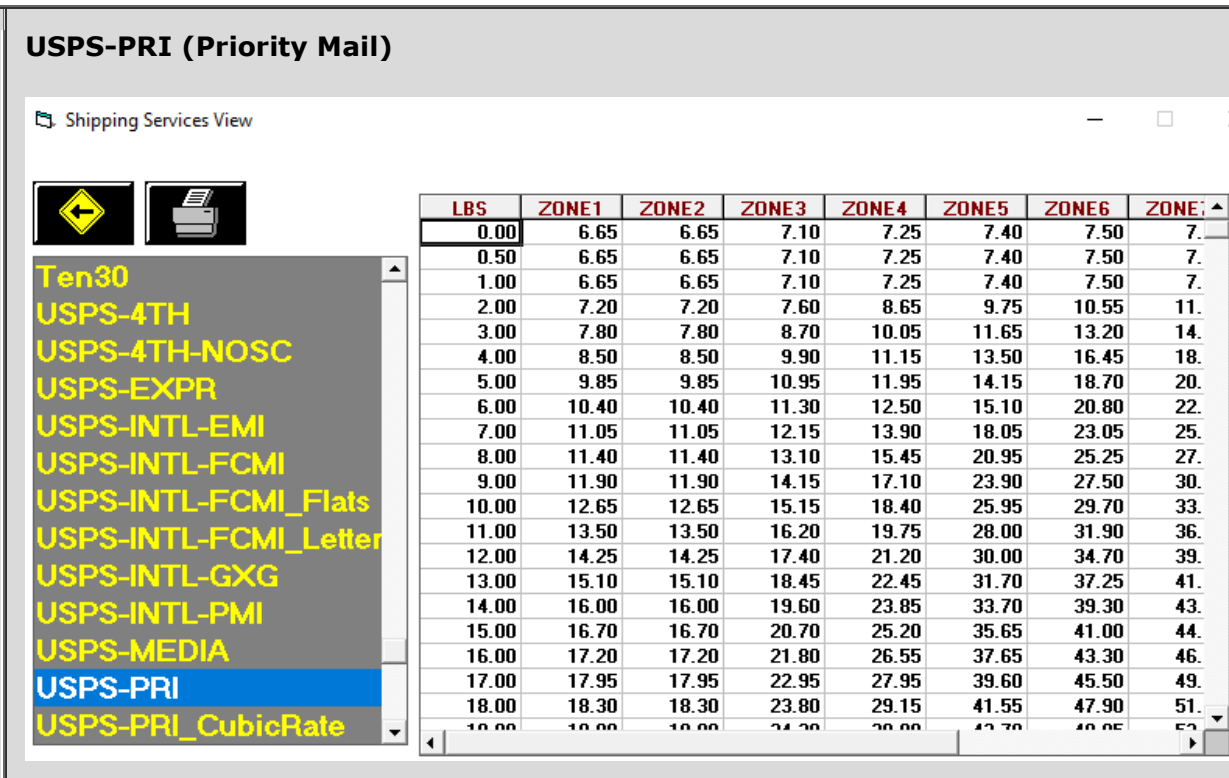

# **USPS-4TH-NOSC (Parcel Select)**

S. Shipping Services View

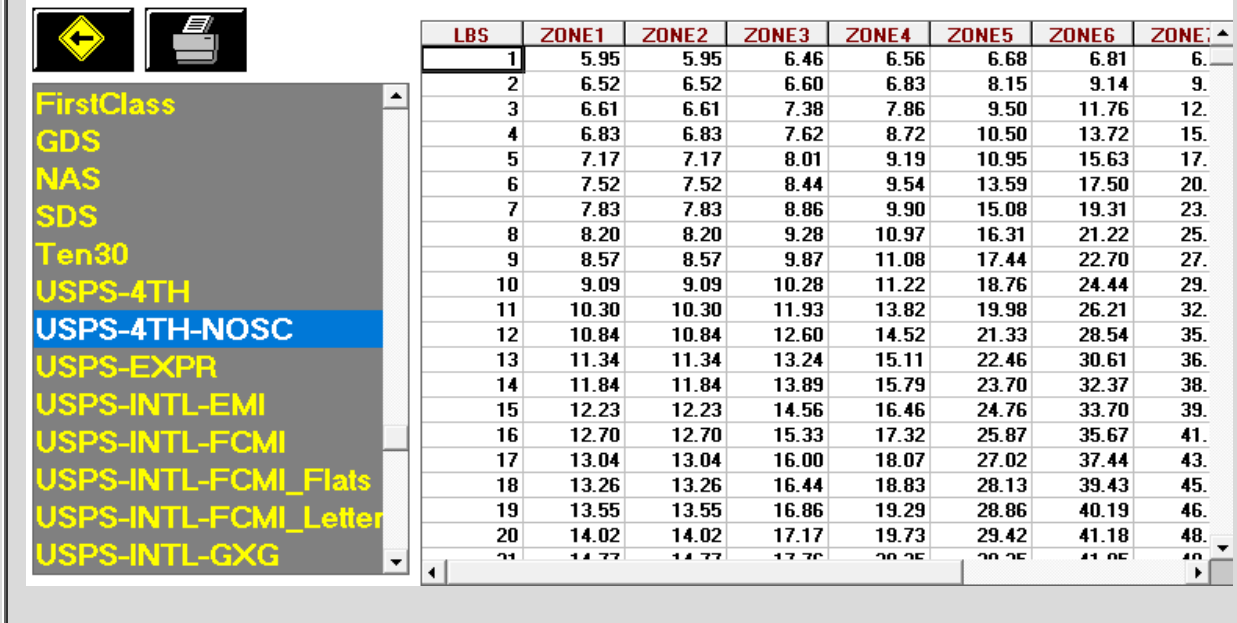

 $\overline{\phantom{a}}$ 

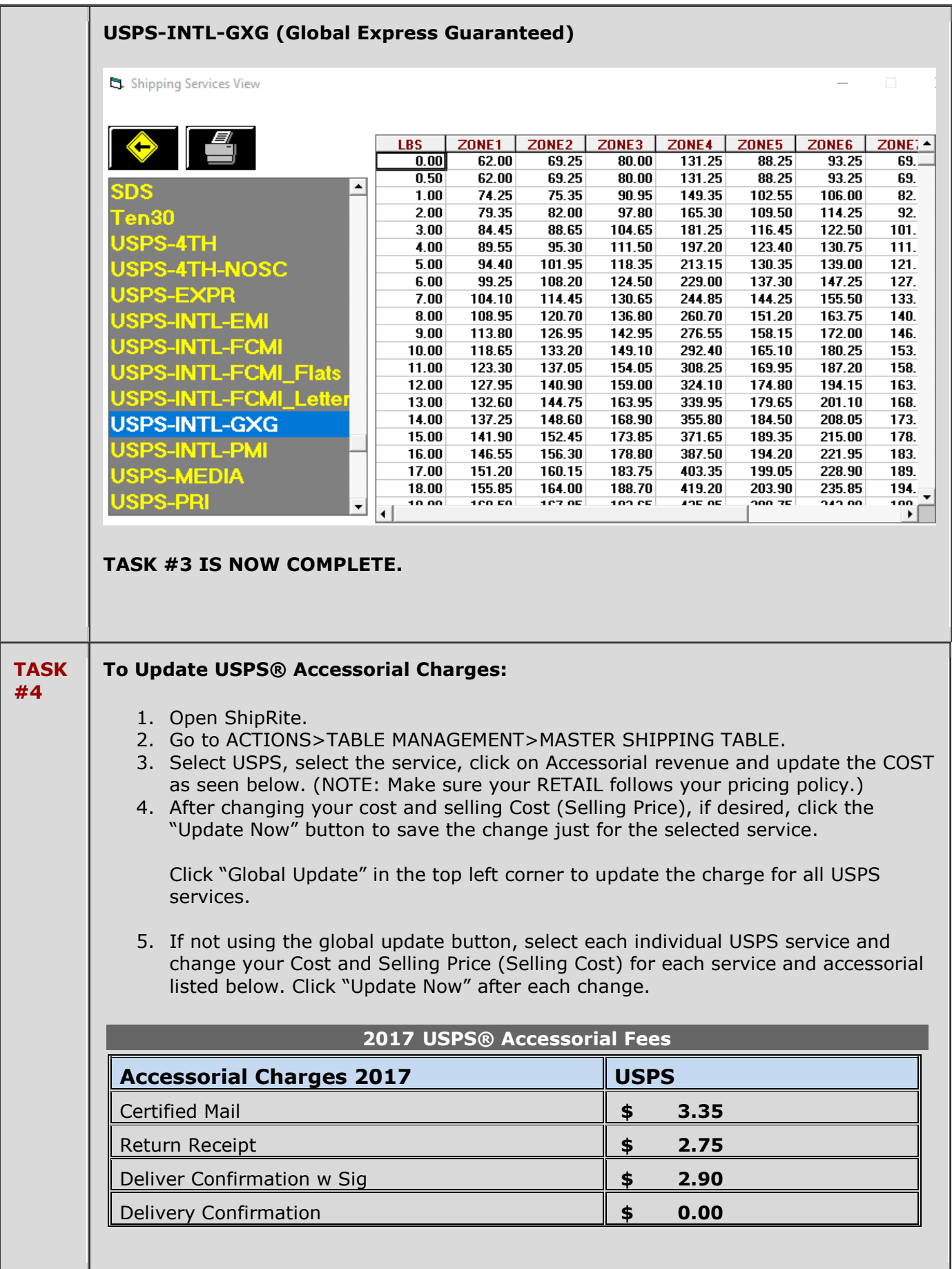

## **Update Flat Rate pricing**

To set your USPS Flat Rate pricing go to: Actions > Table Management > USPS > Packaging. A list of all available Flat Rate packages and letters will display. Go through the entire list and check and adjust your selling prices. The correct costs will already be displayed and cannot be edited. For each flat rate packaging type check the domestic, Canadian, and international rate.

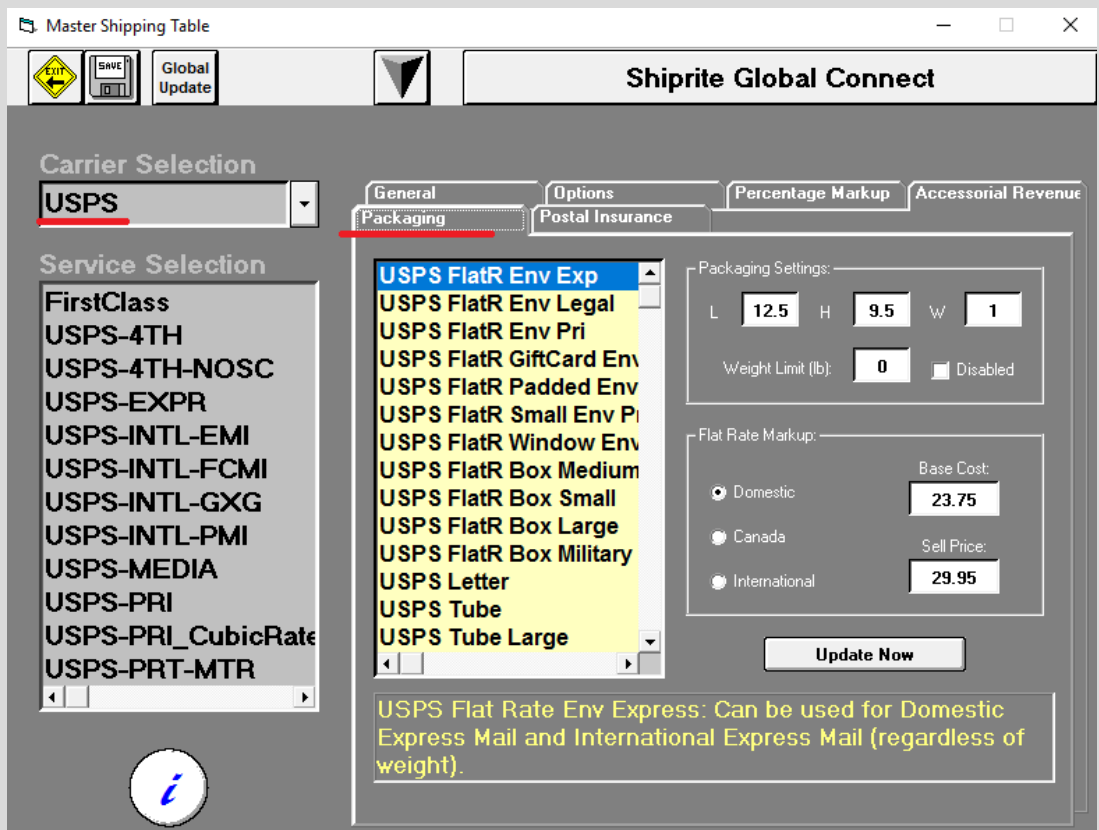

**Note:** If you are using Endicia the base cost will reflect the commercial base or commercial plus discounted price.

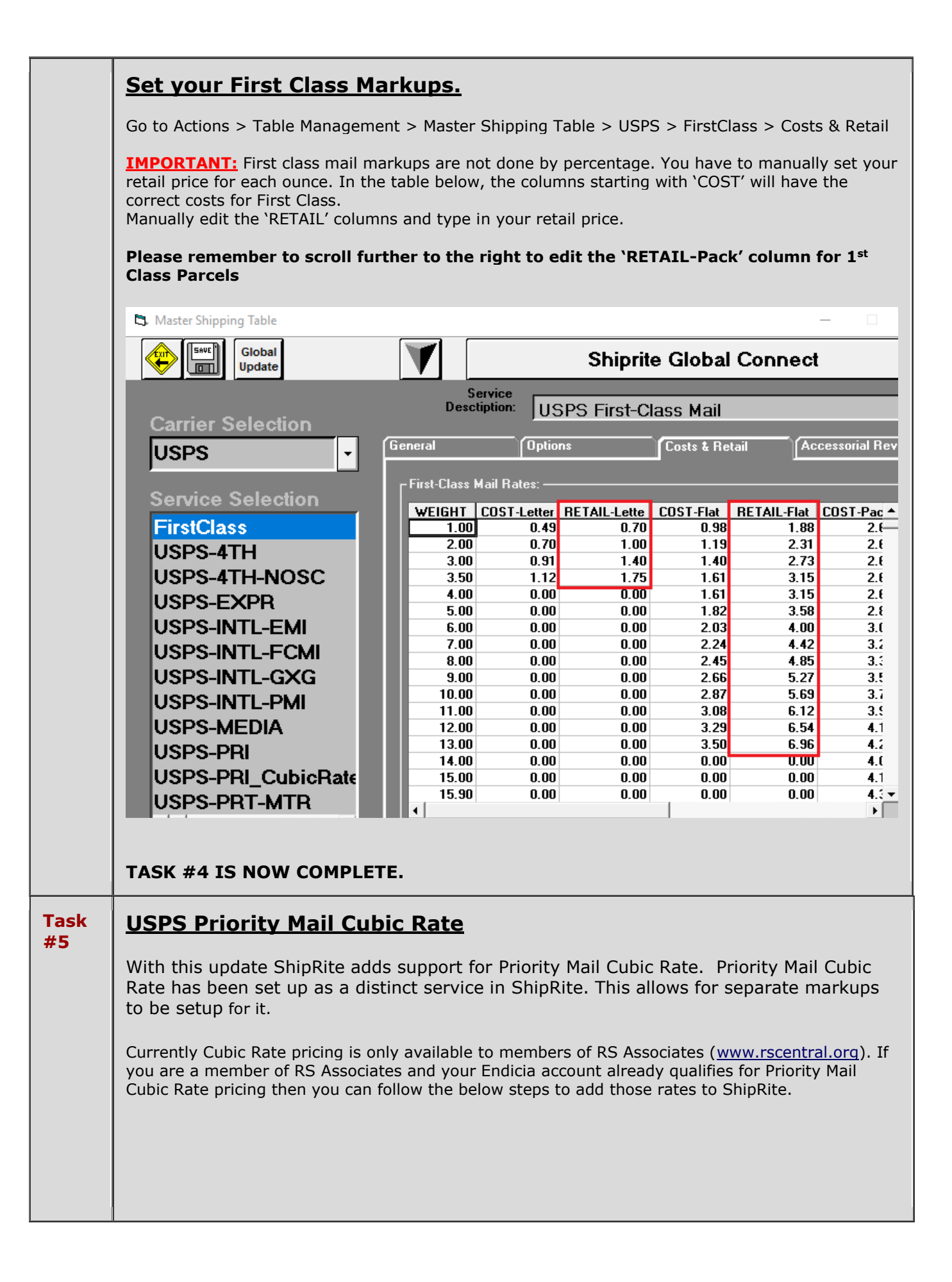

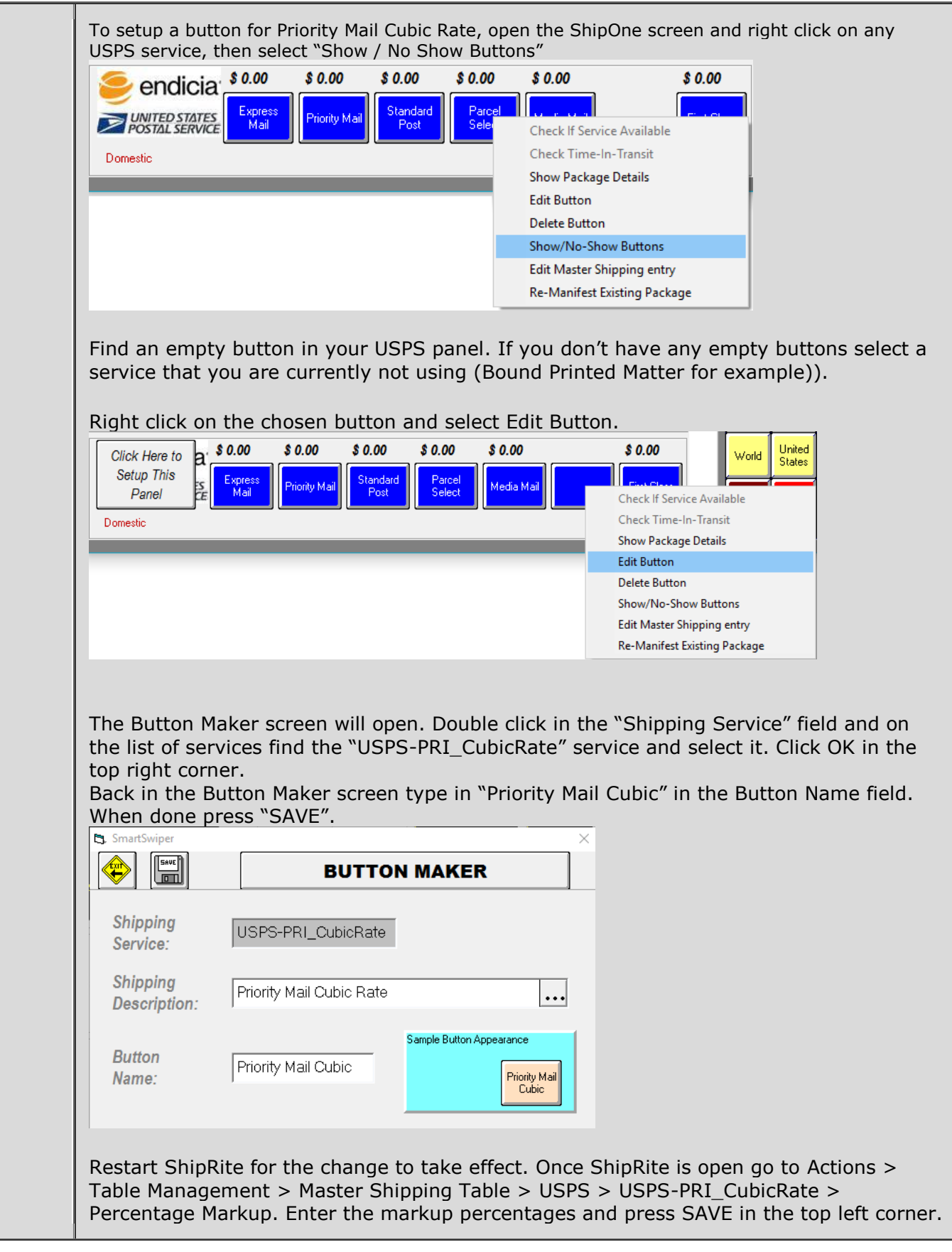